# Tre esempi per comprendere<br>che la pratica è alla portata di tutti di **dato variabile**

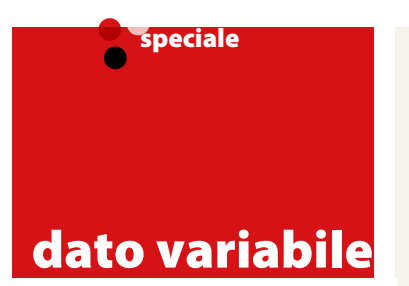

Giovanni Dapra

Da sempre nel settore della grafica, da operatore in fotolito a grafico creativo, poi «convertito» nel 1987 all'utilizzo del Mac, oggi fa formazione orientata all'utilizzo dei software per ottimizzare i flussi di lavoro, dal trattamento immagini fino all'archivio dati digitali. La riorganizzazione dei reparti di prestampa, la tempificazione della produzione e la gestione della qualità in produzione completano la sua professione.

> **S gestione e all'organizzazione dei i presume che sia difficile realizzare un progetto di questo tipo in merito alla "dati sensibili" e non mancano le difficoltà nell'individuare il campo di applicazione, in quanto serve da subito pianificare i modi, i metodi e i tempi di attuazione.** Un argomento, il VDP (Variable Data Printing) che coinvolge tutti seppure pensiamo di non averlo mai toccato con mano o mai visto.

> > Al contrario, lo tocchiamo e vediamo quando riceviamo bollette, fatture, multe, campagne abbonamenti e fidelizzazione (buoni sconto, coupon vincita premi) o

LCATION RELATED IL DATO VARIABILE È UN ARGOMENTO CHE DA ANNI SI DIBATTE IN CONVEGNI, SEMINARI, FIERE E PRESENTAZIONI DI TECNOLOGIE DI STAMPA DIGITALE. INIZIATIVE CHE MOSTRANO ESEMPI ACCATTIVANTI APPLICATI SU PACKAGING E MAILING. SFORZI NOTEVOLI, MA SEMBRA QUASI CHE NON ABBIANO ANCORA IL RISCONTRO DOVUTO. VEDIAMO PERCHÉ E COME SFRUTTARNE MEGLIO LE POTENZIALITÀ

**DATI VARIABILI,**

se acquistiamo prodotti di largo consumo (bevande, creme al cioccolato, ecc.). Nel primo caso (amministrativo) lo scopo è solo di pagare il dovuto, nel secondo (commerciale) si punta sulla personalizzazione dei prodotti con nomi e frasi che incentivano l'acquisto attivando in noi curiosità e il conseguente passa parola. I prodotti di questo tipo fanno tendenza, diventano delle case

history se ne parla in tv, sul web e sulle riviste a vantaggio del brand che si fa ulteriore pubblicità senza investire denaro. Nell'articolo descriviamo tre campi di utilizzo: **scontrini fiscali** 

**COME FARE FRIEDRAM** 

**DATI**

**UNIONE**

**stampati su carta termica in bobina, etichette alimentari su carta autoadesiva, cartoline premio stampate sui fogli**. Tre esempi pratici allo scopo di far comprendere che i dati variabili sono alla portata di tutti. La stampa digitale fa sì che si possa attuare per grandi, medie e piccole tirature come è dimostrato dai tre esempi. È possibile personalizzare ogni singolo stampato con combinazioni di dati differenti tra loro: testi, immagini, logotipi, codici alfanumerici, barcode, qrcode, ecc., senza esagerare, dovendo considerare la gestione del file e il flusso di lavoro che serve per stamparlo velocemente

**012345** 

**SENICE** 

**È POSSIBILE PERSONALIZZARE OGNI SINGOLO STAMPATO CON COMBINAZIONI DI DATI DIFFERENTI TRA LORO**

**18** <sup>6</sup>dicembre 2021

**LA COMUNICAZIONE CROSS-MEDIALE GRAZIE AI DATI VARIABILI**

**RENATO GELFORTE**

**Consulente in digital e direct marketing**

In occasione del recente G20, il presidente Draghi ha donato ai vari capi di stato e di governo convenuti al forum internazionale, una bottiglia di Amarone o nel caso dei capi di paesi musulmani una bottiglia di olio di oliva. Particolare non irrilevante, ogni bottiglia portava un'etichetta personalizzata con il nome dei vari destinatari del dono.

Non si trattava certamente di una etichetta Nutri-Score, tanto biasimata dai produttori italiani che sostengono che le indicazioni "a semaforo" penalizzano la dieta mediterranea, ma comunque era un'etichetta che non passava inosservata. La stampa di etichette o materiali per il packaging con dati variabili non è certo una novità e già altri produttori di food l'hanno sperimentata: scatole di cioccolatini o di biscotti personalizzati con nomi o immagini differenti. Anche nella cosmesi sappiamo di esperienze simili come, ad esempio, i cartoncini speciali per i tester dei profumi. A dare grande impulso a questi processi di personalizzazione ha contribuito certamente l'avvento della stampa digitale.

Ma se guardiamo a queste esperienze con l'occhio del marketing dobbiamo riconoscere che esse producono risultati ai fini della brand awareness, difficilmente misurabili se tali operazioni si limitano a ottenere effetti gratificanti solo a livello estetico. Mentre invece esiste un'altra disciplina che fa costante uso della stampa personalizzata con dati variabili in grado di offrire risultati e dati misurabili: il direct marketing. Il direct marketing così come il transpromo, la stampa di comunicazioni obbligatorie e di comunicazioni transazionali, le rendicontazioni, gli estratti conto sono sempre stati gli ambiti in cui la stampa dei dati variabili ha fatto da padrona. Ma mentre un tempo questi processi di personalizzazione di stampa di alti volumi con dati variabili, erano patrimonio esclusivo di pochi stampatori, oggi stanno avendo sempre più successo soprattutto grazie alla disponibilità di macchine da stampa digitale. Ovviamente per le piccole tirature ci si è sempre arrangiati con programmi come Word, Xpress, InDesign che offrono la possibilità di unire la grafica con dati provenienti da basi di dati o fogli elettronici, ma quando si parla di operazioni su larga scala, reiterate nel tempo e necessariamente, se non addirittura obbligatoriamente misurabili nei risultati, è necessario affidarsi a sistemi più sofisticati capaci di gestire il flusso di produzione con meccanismi di controllo efficienti. La normalizzazione degli indirizzi postali, il controllo sulla congruità dei dati e sul loro stato di obsolescenza sono fondamentali per non vanificare le operazioni di invio. Inoltre, è necessario adottare sistemi di business intelligence per raccogliere dati e analizzare informazioni strategiche per segmentare gli invii a seconda degli scopi prefissati.

Un buon sistema di CRM inoltre non fa mai male. Gestire i rapporti con i propri clienti esistenti o potenziali, può essere un'operazione effettuabile anche con un foglio elettronico, ma da quando i sistemi CRM sono disponibili in modalità Saas (software offerti on-line come servizio da pagare per unità d'uso oppure in abbonamento), con una buona curva di apprendimento, diventa sempre più conveniente utilizzarli. Inoltre, sistemi CRM tra i più famosi come Salesforce o Zoho consento di effettuare operazioni di stampa unione sia per media digitali (mailing) e sia per media cartacei come le lettere postali.

Offrendo inoltre la possibilità di tenere in un unico ambiente gli strumenti di misurazione e la maggior efficacia delle comunicazioni.

D'altro canto, i sistemi classici di stampa con dati variabili come PaintShop e Xmpie si sono trasformati integrando funzioni che erano fino a poco tempo fa un'esclusiva caratteristica dei CRM. In entrambi i casi si assiste all'ampliamento dell'offerta di strumenti per creare comunicazioni personalizzate non solo tramite la carta, ma anche tramite i vari altri canali digitali come l'emailing e i social. La parete che separava questi due mondi un tempo ben distinti e destinati a comparti diversi: i CRM al marketing e i sistemi di stampa per dati variabili agli stampatori, si fa sempre più sottile e diafana.

In entrambi i casi si parla di comunicazione cross mediale e comunicazione multicanale, in grado di produrre risultati misurabili.

In sostanza un modo di comunicare che privilegia i numeri rispetto alle emozioni.

se in bobina. Differenti progetti che permettono non solo di personalizzare singolarmente ogni stampato, ma legarlo a informazioni univoche, combinando i dati presenti nei database con i riscontri ottenuti con una campagna VDP. Progetti di questo tipo non sempre devono richiamare l'attenzione all'aspetto visivo, ma individuare argomenti che invogliano il consumatore a visitare un sito web sia per incuriosirlo sia per aggiornarlo tempestivamente su altre iniziative che possono essere avvenute dopo la stampa, la spedizione, la ricezione dello stampato o l'acquisto del prodotto, in quanto potrebbe essere trascorso molto tempo tra le varie fasi. Gli esempi realizzati in collaborazione con le aziende **Pasqui** (chilometri di scontrini fiscali), **Gicherstampa** (migliaia di etichette) hanno lo scopo di riassumere in una sintetica

**DATA BASE** 

**UNIONE DATI**

**012345678**

**SORGENTE** 

# **DATI VARIABILI, COME FARE**

scheda tecnica il flusso di lavoro che ogni progetto ha richiesto. Noi della redazione abbiamo deciso di entrare in dettaglio spiegando "passo passo" la realizzazione delle cartoline premio, invogliando il lettore a entrare nell'argomento, fare pratica in modo che possa realizzare progetti VDP. In base alla tipologia di lavoro e alla mole di dati, potrà avvalersi di aziende che hanno software e tecnologie di stampa molto più performanti e veloci per la gestione dei dati di InDesign e Illustrator.

# **FAI DA TE: SI PUÒ, MA ATTENZIONE ALLE REGOLE**

Chi non dispone di decine di migliaia di dati e vuole personalizzare alcuni progetti utilizzando l'Unione dati con InDesign o con Illustrator lo può fare. L'esempio della cartolina premio, per la promozione di un negozio di fiori è un esempio pratico. L'idea di attuare un cambio dei testi, immagine e codice in automatico permette di realizzare un progetto in tempi rapidi e con minori rischi di errore. Chiunque può cimentarsi nell'impresa, ma le regole sonno ferree.

Si deve impostare il progetto collocare correttamente i dati nel foglio di calcolo (o importarli da un data base), verificarli e salvarli in specifici formati.

L'articolo riassume le procedure che riteniamo più facili. Non abbiamo utilizzato il formato ".xml" più complesso del ".csv", in particolar modo per chi non ha delle competenze informatiche. Utilizzando Excel, nelle varie versioni e con le differenti piattaforme i malfunzionamenti

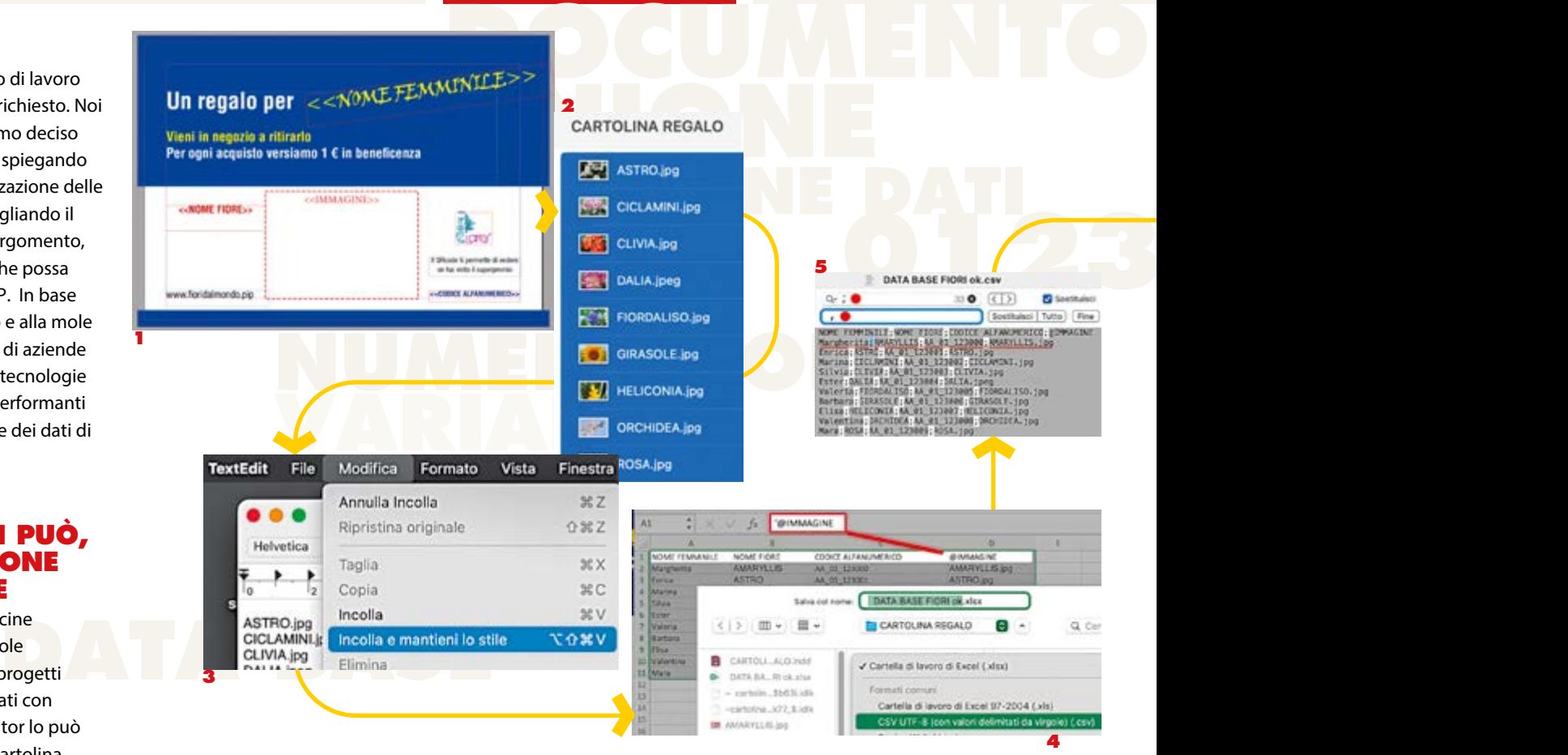

possono trarre in inganno. Potrebbe non funzionare l'unione dati non a causa dell'impostazione del progetto, ma per il salvataggio da Excel (e software simili), che inserisce in fase di salvataggio in .csv, per esempio un punto e virgola invece di una virgola, oppure interpreta il simbolo "@" in modo differente da InDesign. Simbolo "@", indispensabile per l'unione dati delle immagini, illustrazioni, qrcode e non per i testi. Abbiamo utilizzato InDesign non

solo perché riteniamo sia più conosciuto dai grafici, ma per le potenzialità nel gestire progetti di unione dati abbastanza complessi e con molte pagine. Siamo certi che gestisce 500 pagine (con 4 cartoline su un formato A4) per un totale di 2.000 varianti. Lo stesso

esempio è stato realizzato anche con Illustrator, ma con qualche svantaggio (non ridimensiona le immagini non essendoci i box preposizionati, le tavole di disegno non sono facili da gestire se sono molte, ma ci sono anche dei vantaggi, utilizzando le "azioni" e la funzione "batch" si generano singoli file delle tavole di disegno. Importante ricordare che se i file immagine sono collocati in varie cartelle, nel data base si deve indicare il percorso (computer, cartella immagini…) cosa che vale per tutti i software. Noi abbiamo optato per la collocazione dei vari elementi in una unica cartella per non allungare la descrizione. Leggendo il percorso e le relative didascalie il lettore può provare il metodo suggerito, attuabile anche

per realizzare biglietti da visita, cartellini prezzi, badge, mailing, ecc. Chi ha fantasia, non troverà limiti nell'applicazione.

**4**

Q Co

## **LA CARTOLINA, COME SI FA IN PRATICA**

Si realizza il progetto grafico come per qualsiasi lavoro, utilizzando i livelli per facilitare la posizione degli elementi fissi e per quelli variabili. Gli elementi fissi possono essere posizionati anche nella pagina mastro utilizzando InDesign. Gli stili di paragrafo, carattere, ecc. sono indispensabili (Figura **1**). La preparazione dei dati può avvenire in vari modi, importandoli, digitandoli o nel caso delle immagini copiando i nomi dei file

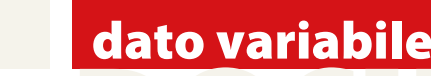

speciale

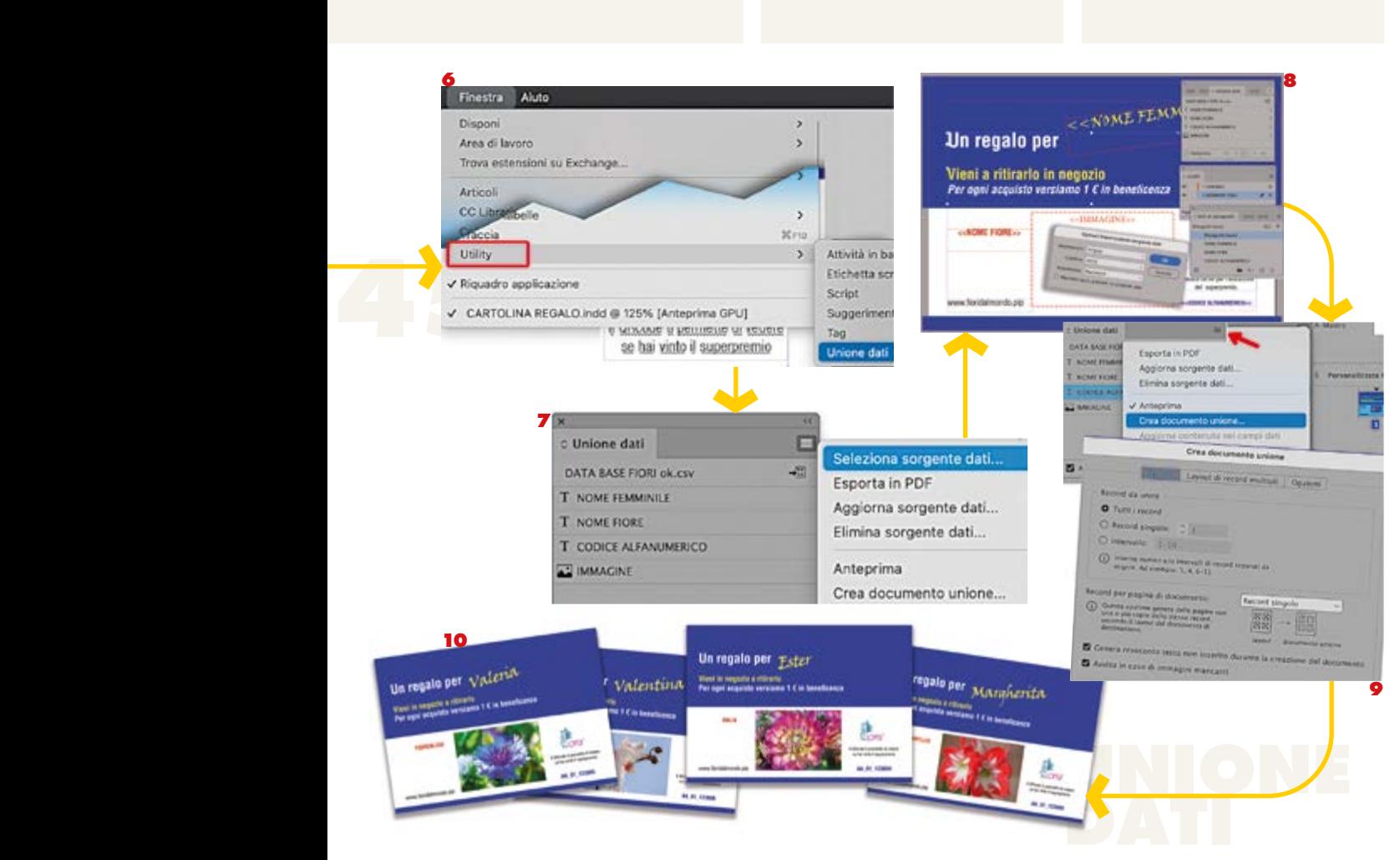

meno tempo dell'operatore a rifare l'Unione dati, non si dimentica e non sbaglia (Figura **8** e **9**). Il risultato in PFD di alcune cartoline. Con lo stesso metodo si applicano anche gli indirizzi sul retro e tutto è pronto per la spedizione postale (Figura **10**).

## **ETICHETTE PERSONALIZZATE, NON CI SONO LIMITI CREATIVI E TECNICI**

Osservando le etichette personalizzate che saranno applicate sui barattoli di miele, si vedono alcune possibilità di unione dati applicate su testi, codici, immagini e anche i cambiamenti delle texture creative collocate nella "pancia" dell'ape realizzata in vettoriale. L'ape non si cambia totalmente per ogni etichetta come per gli altri elementi, si sostituisce solo la parte scelta individuando l'elemento vettoriale che deve contenere la texture (Figura **1b**). Il progetto graficamente molto essenziale può essere personalizzato in modo da generare una maggior portata emotiva sull'acquirente, applicando su ogni singola confezione nomi di persone, animali, città ecc., limiti di personalizzazione sotto l'aspetto tecnologico sono illimitati, tenendo sempre in considerazione l'ottimizzazione dei file (dimensione, peso, ecc.), per meglio sfruttare le performance dei software e computer.

**Gicherstampa www.gicherstampa.it** l'azienda che abbiamo coinvolto nel progetto, il dato variabile lo può a varie esigenze: esportare il file PDF, generare il file .HPD, creare file

(e non il contenuto) selezionandoli tutti nella stessa cartella. Aperto il software TexEdit (Mac e sw simile su PC) si incollano con la funzione mantieni lo stile (Figura **2**). Il simbolo "@" si deve utilizzare per far riconoscere i link da InDesign. Se ci sono problemi con Excel in quanto il simbolo "@" ha una funzione specifica in questo sw, si deve posizionare davanti l'apostrofo ('@), poi salvare il file in .csv con valori delimitati dalla virgola (Figura **3**). Non fidarsi mai. Abbiamo fatto

prove con innumerevoli sw (di calcolo), ma le sorprese non sono mancate. Nei file salvati in .csv si annidavano caratteri non compatibili con l'unione dati. Per la verifica è sufficiente aprire il file con TextEdit e se esistono

caratteri "strani" sostituirli con una virgola (Figura **4**). Posizionandosi sul progetto grafico (InDesign), si procede con l'unione di dati tramite la paletta specifica (menù Finestra / Utility / Unione dati) (Figura **5**). La paletta Unione dati, permette di Selezionare i file (sorgenti dati .csv) e automaticamente si popola con i riferimenti presenti. Nel nostro caso abbiamo tre testi e una immagine (Figura **6**). Trascinando singolarmente il nome presente nella paletta Unione dati, sul box di riferimento dell'impaginato, compaiono questi simboli <<>> che confermano l'assegnazione (collegamento) del campo specifico (Figura **7**). Utilizzando il menu contestuale della paletta (in alto a destra, le quattro linee – freccia rossa), si

opzioni per l'autoridimensionamento invogliandolo all'acquisto. I vantaggioso sistemare manualmente generare in modi differenti in base crea la prima pagina del documento unione. Prima di precedere a realizzare tutte le pagine, meglio verificare il risultato utilizzando ANTEPRIMA. Se si procede si apre la paletta "Crea documento unione" dove è possibile stabilire quanti record unire, il tipo di layout, le delle immagini, ecc. Alla conferma, InDesign in automatico procede a compilare i dati realizzando un secondo file "indipendente dal progetto". Metodo molto utile perché se insorgono problemi o errori leggendo l'avviso e il dettagliato resoconto che il software mostra, si elimina questo file e si riparte dal progetto. Non è anche i piccoli aggiustamenti, il software impiega sicuramente

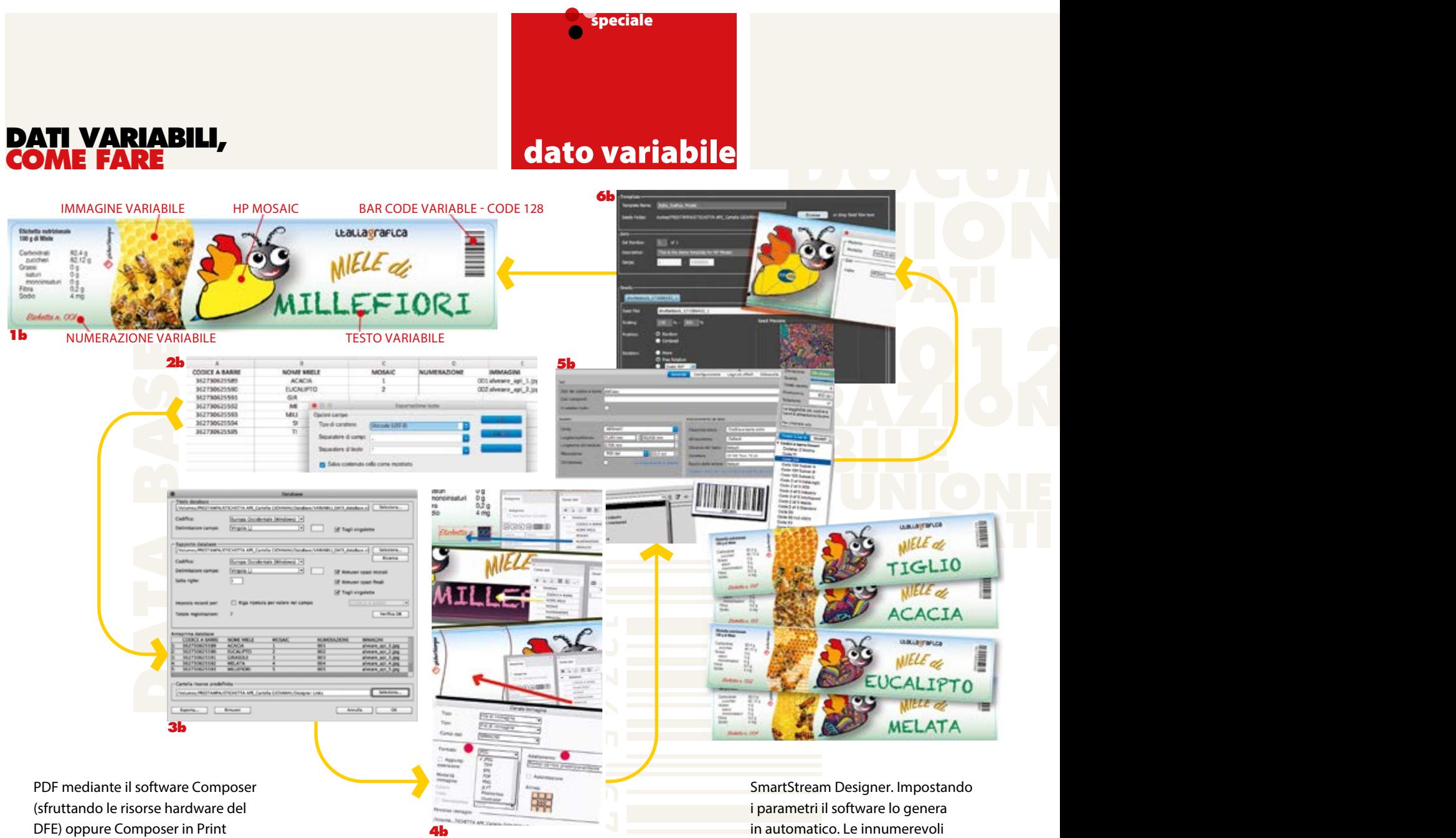

OS (un servizio che l'azienda HP, fornisce a pagamento). Se la mole dei dati è di dimensioni

notevoli il database si può dividere in più parti in modo da ottenere file di minori dimensioni stampabili comunque uno dopo l'altro in modo da alimentare il RIP della stampante digitale che in tempi rapidissimi deve trasferire i dati sulla bobina.

Non entriamo in dettaglio descrivendo tutti i passaggi tecnici, ci soffermiamo sulla preparazione dei dati, attività che competono al cliente e gli interventi che il tecnico di prestampa deve impostare sul progetto grafico utilizzando software specifici.

## **COME PERSONALIZZARE L'ETICHETTA**

L'organizzazione per questa attività deve essere rigorosa iniziando dalla verifica dei dati forniti (excel – salvato in .csv con le virgole Figura **2b**), alla posizione dei vari elementi nelle rispettive cartelle. Tramite Illustrator si accede al plughin "HP SmartStream Designer" che ci permette di accedere alle palette indispensabili per impostare l'unione dati figura **3b**. Le immagini presenti nella figura **4b** permettono di capire l'associazione dei vari campi per

le differenti attività: "Attribuzione Numerazioni", (con zeri iniziali o senza, con decimali, alfanumeriche ecc.), identica procedura per l'"Attribuzione Testi", mentre per le immagini "Attribuzione Immagini "si seleziona il box vettoriale che le contiene, in automatico il software mostrerà i differenti formati che può gestire e assocerà le immagini con la possibilità di adattarle e ruotarle se necessario. L'inserimento del Bar Code (vale anche per QRcode) si attua in associazione al software "BarCodeStudio" che HP rilascia in licenza a chi dispone di HP

personalizzazioni si possono vedere nella figura **5b**. Le texture creative si cambiano sul file utilizzando il software HP Mosaic. La paletta visualizza i vari modelli disponibili scegliendoli nell'anteprima. Le possibilità creative sono infinite in quanto si possono sovrapporre tra loro e selezionare le porzioni da utilizzare, ma anche realizzarne altre utilizzando un software vettoriale (non raster) e salvarle in formato Pdf. Nell'articolo non abbiano coinvolto il software HP Collage, che permette di cambiare le immagini che si vogliono abbinare al file in una area prestabilita nel progetto grafico. Il software le posiziona con

stampante digitale scegliendo<br>
una delle due possibilità: generare<br>
un file in formato ".hpd" molto<br>
"leggero" perché associa le variabili<br>
(unione dati) direttamente sul Rip<br>
HP o generare un file PDE che può **UNIONE dimensioni casuali (rispettando le impostazioni) rendendo le etichette una diversa dall'altra.** le impostazioni) rendendo le etichette una diversa dall'altra. Osservati i risultati in anteprima, si deve decidere come inviarli alla stampante digitale scegliendo una delle due possibilità: generare un file in formato ".hpd" molto "leggero" perché associa le variabili (unione dati) direttamente sul Rip HP o generare un file PDF che può anche essere esportato e stampato separatamente per esempio allo scopo di verifica dei contenuti (Figura **6b**). Dopo la verifica se tutto funziona perfettamente a monitor se si conferma il software procede a eseguire in automatico l'unione dati, ecco il risultato finale, alcune delle etichette che abbiamo realizzato con le variabili descritte nella figura **1b**.

# **NON SOLO SCONTRINI FISCALI**

Il progetto dello scontrino fiscale descritto nell'articolo è nato in collaborazione con l'azienda **Pasqui www.pasquisrl.com**. Abbiamo scelto di realizzare questo prodotto consapevoli che le aziende di stampa che propongono questi stampati con i dati variabili (unione dati) su scontrini fiscali sono un numero limitato in Italia. Pasqui non si limita alla produzione di scontrini fiscali, realizza anche etichette per vini, confetture, cosmesi, ecc., su carta e multilayer (adesive e non adesive), etichette intelligenti in grado di svolgere funzioni complesse (controllo catena del freddo, bagaglio aereo, evergreen / biodegradabili), RFID per l'identificazione tramite radiofrequenza stampate con tecnologie di stampa digitale (toner e getto di inchiostro) e analogiche

### **SCONTRINO FISCALE** FRONTE LATO TERMICO RETRO LATO NON TERMICO **1c** EPASQUI **2c**  $\div \times \sqrt{h}$ CONCORSO<br>KEEP CALIM STAY TECH .<br>CONTRACTOR fenctuuuwt Line OOKI SKUN<br>9915DEMBS<br>9915DEMBS<br>0VJJB6Z141 **DATO VARIABILE IMMAGINI** MINIJEROPI<br>HVDGLBAFBOJ<br>QSBGHSYSPGI<br>SEHOGYSLMYA gynosokoce<br>ATLW45205Y<br>KOGE4LW3YK **DATO VARIABILE ALFANUMERICO UNIVOCO G644GYYEBX** TWLZBOYF1NN id 1.jpg 9.1136+10  $ald 2.50$ 1110-11 and an STAMPANTE Inc. 11135-11 COLOWEEN T **STAMPA INCHIOSTRO WOOD** non visibile ad occhio nudo ma con luce UV **DATO VARIABILE ALFANUMERICO PROGRESSIVO** AAPTTransfer\TELEVISORE 1.ips 9,1136+11 UYE45LLSTST 8,1136+11 28FGAONBAQS6 ender/IELEV/SORE 2 inc (può essere riprodotto anche come bar code) MATTHAMAN TELEVISORE 3.366 11135-11 **4c FULL & GLACIERS** 3c < > IMMAGINI Giovanni per dato **EPASQUI** TELEVISORE 3.jpg 66 KB JPEC CONCORSO TELEVISORE 2.jpg 52 KB JPEG **KEEP CALM STAY TECH** adra il QRO TELEVISORE 1.jpc 63 KB JPEG STAMPANTE.jpg 55 KB JPEG HD raid 2 ing 87 KB JPEG HD raid 1.jpg S9 KB JPEG **5c** 团 HD esterno 2.jpg 68 KB JPEG ∙ HD esterno 1.jpg 98 KB JPEG FOTOCAMERA Joe 87 KB JPEG FOTOCAMERA 2.ipg 91 KB JPEG sB FOTOCAMERA 1.jpg 86 KB JPEG 77 KB JPEG COMPUTER portatile jpg COMPUTER desktop.jpg 87 KB JPEG

(flexo e offset) arricchendo i vari prodotti con innumerevoli nobilitazioni.

# **DESCRIZIONE DEL PROGETTO**

Le immagini e le relative didascalie descrivono in modo sintetico i vari passaggi indispensabili per realizzare progetti di questo tipo. Si inizia pianificando attentamente la parte grafica, gli aspetti estetici con molte attenzioni per le parti tecniche indispensabili per l'unione dei dati (immagini, codici alfanumerici univoci e progressivi) figura **1c**. Per evitare la contraffazione, sul lato dove saranno stampati i riferimenti dell'acquisto e i pittogrammi del negozio, scritti dal registratore di

cassa, saranno stampati elementi non visibili ai nostri occhi se non con una lampada Wood, una sorgente luminosa che emette radiazioni elettromagnetiche prevalentemente nella gamma degli ultravioletti. L'immagine **2c**, visualizza l'organizzazione dei dati in un foglio di calcolo con i codici che permettono ai vari software di attuare l'unione dati. Nello stesso file si devono inserire testi, codici e i riferimenti alle immagini collocate in una cartella sul hard disk del computer. L'immagine **3c** fa riferimento alle fotografie utilizzate per l'unione dati richiedono delle attenzioni sul "peso in byte" a garantire di una rapida unione dati e la conseguente qualità in stampa concentrandosi non solo sulle dimensioni (base per altezza) ma sul metodo colore, il profilo colore (in questo caso si esclude perché pesa maggiormente il file), la risoluzione (più che sufficienti

144 dpi), il formato di salvataggio (.jpg qualità media). Senza questi accorgimenti tecnici il processo di unione dati rallenta le operazioni di qualunque software. A questo punto si utilizza il sw integrato nella macchina da stampa (Figura **4c**) che in tempi rapidi elabora il file, inviandolo al RIP e successivamente trasferisce le informazioni alla stampa digitale in bobina su carta termica da 50 grammi. L'immagine **1c** mostra il prodotto finito. Il lato utilizzato dal cliente può essere stampato con un inchiostro Wood in flessografia. Il progetto, che sembra semplice, trattandosi di uno scontrino fiscale, lo è solo all'apparenza in quanto è importante da subito avere le idee chiare, non solo limitandosi alla progettazione e all'organizzazione dell'unione dati, ma contempla anche la parte software per i collegamenti "web" che si devono attuare utilizzando il ORcode.